Если Олимпиада уже стартовала, то после подачи заявки в течение 15 минут появится ссылка на прохождение олимпиады. Если олимпиада ещё не стартовала, то ссылка появится после начала олимпиады.

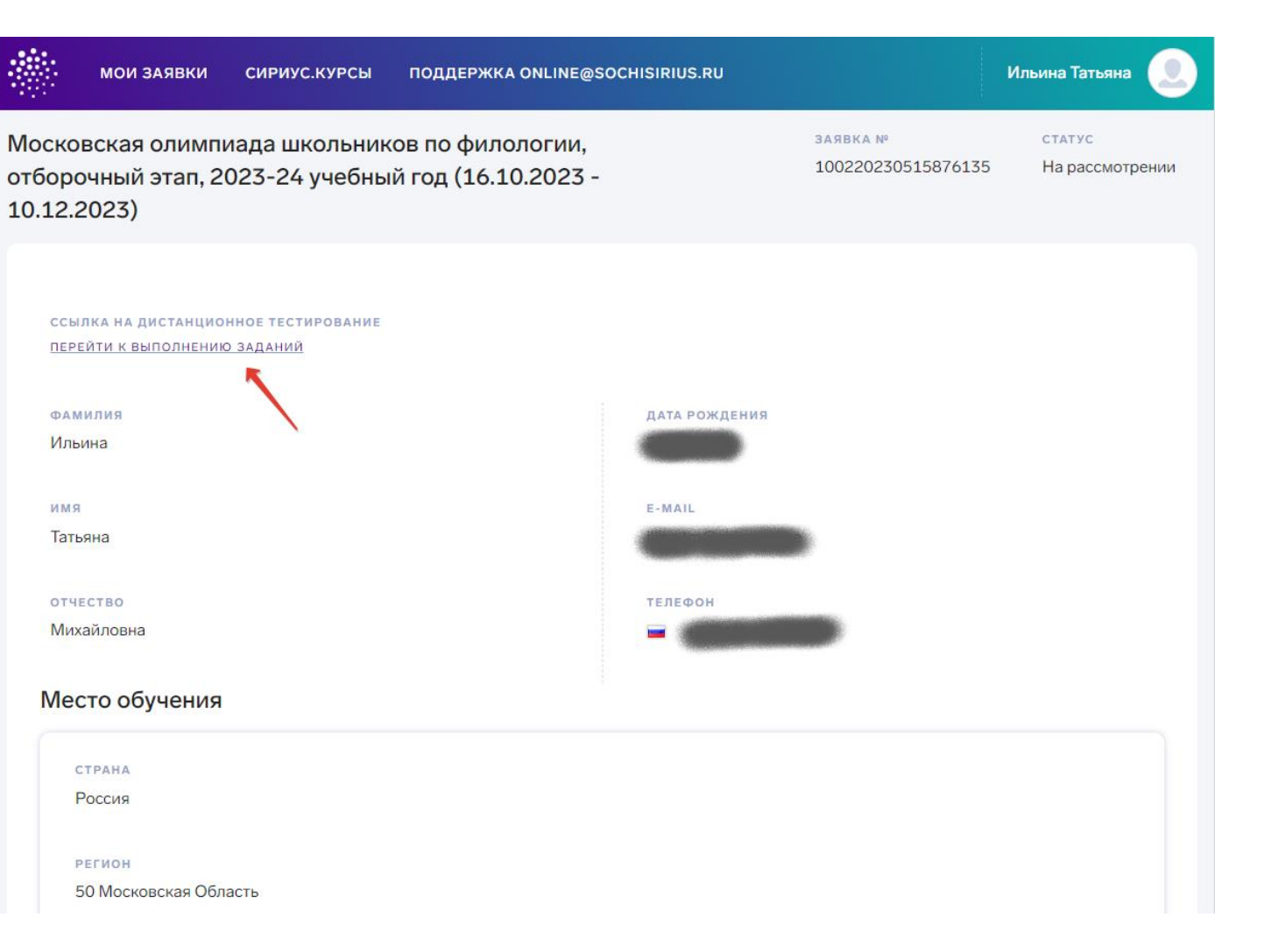

## **Резервная система регистрации на МОШ для участников не из Москвы**

Для регистрации в резервной системе вам необходимо пройти по [ссылке](https://q.sirius.ru/t/n57eW) и зарегистрироваться.

Если у вас уже есть личный кабинет, пропустите этот пункт

Убедитесь, что все данные введены верно.

После завершения регистрации вы можете подать заявку на участие в олимпиаде.

## **ВНИМАНИЕ! Для регистрации и подачи заявки нужно использовать действующий адрес E-mail.**

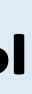

## Заполните все данные. Обращаем ваше внимание, что в графе класс обучения необходимо выбрать тот класс за который вы планируете писать

олимпиаду.